# عم لهس VPN مداخو DMVPN مداخ نيوكت ISAKMP تافيصوت  $\overline{\phantom{a}}$

# المحتويات

[المقدمة](#page-0-0) [المتطلبات الأساسية](#page-0-1) [المتطلبات](#page-0-2) [المكونات المستخدمة](#page-0-3) [الاصطلاحات](#page-0-4) [التكوين](#page-1-0) [الرسم التخطيطي للشبكة](#page-1-1) [التكوينات](#page-1-2) [التحقق من الصحة](#page-9-0) [استكشاف الأخطاء وإصلاحها](#page-15-0) [معلومات ذات صلة](#page-15-1)

## <span id="page-0-0"></span>المقدمة

يصف هذا وثيقة كيف أن يشكل Dynamic Multipoint VPN (DMVPN) و Xauth مع Xauth على ال نفسه مسحاج تخديد. يستخدم هذا الإعداد الإعداد الإعداد لمعالجة جبهات DMVPN بشكل ديناميكي. توفر توصيفات بروتوكول إدارة المفاتيح وارتباط أمان الإنترنت (ISAKMP (إمكانية فصل طرق المصادقة الخاصة بخادمات DMVPN التي يتم معالجتها بشكل ديناميكي أو عملاء شبكات VPN السهلة.

# <span id="page-0-1"></span>المتطلبات الأساسية

#### <span id="page-0-2"></span>المتطلبات

لا توجد متطلبات خاصة لهذا المستند.

#### <span id="page-0-3"></span>المكونات المستخدمة

تستند المعلومات الواردة في هذا المستند إلى إصدارات البرامج والمكونات المادية التالية:

● موجهات 2691 Cisco و 3725 التي تشغل برنامج Software® IOS Cisco، الإصدار 12.3(3) و 12.3(3)a تم إنشاء المعلومات الواردة في هذا المستند من الأجهزة الموجودة في بيئة معملية خاصة. بدأت جميع الأجهزة المُستخدمة في هذا المستند بتكوين ممسوح (افتراضي). إذا كانت شبكتك مباشرة، فتأكد من فهمك للتأثير المحتمل لأي أمر.

#### <span id="page-0-4"></span>الاصطلاحات

راجع [اصطلاحات تلميحات Cisco التقنية للحصول على مزيد من المعلومات حول اصطلاحات المستندات.](//www.cisco.com/en/US/tech/tk801/tk36/technologies_tech_note09186a0080121ac5.shtml)

# <span id="page-1-0"></span>التكوين

في هذا القسم، تُقدّم لك معلومات تكوين الميزات الموضحة في هذا المستند.

ملاحظة: أستخدم [أداة بحث الأوامر](//tools.cisco.com/Support/CLILookup/cltSearchAction.do) (للعملاء [المسجلين](//tools.cisco.com/RPF/register/register.do) فقط) للعثور على مزيد من المعلومات حول الأوامر المستخدمة في هذا المستند.

### <span id="page-1-1"></span>الرسم التخطيطي للشبكة

يستخدم هذا المستند إعداد الشبكة التالي.

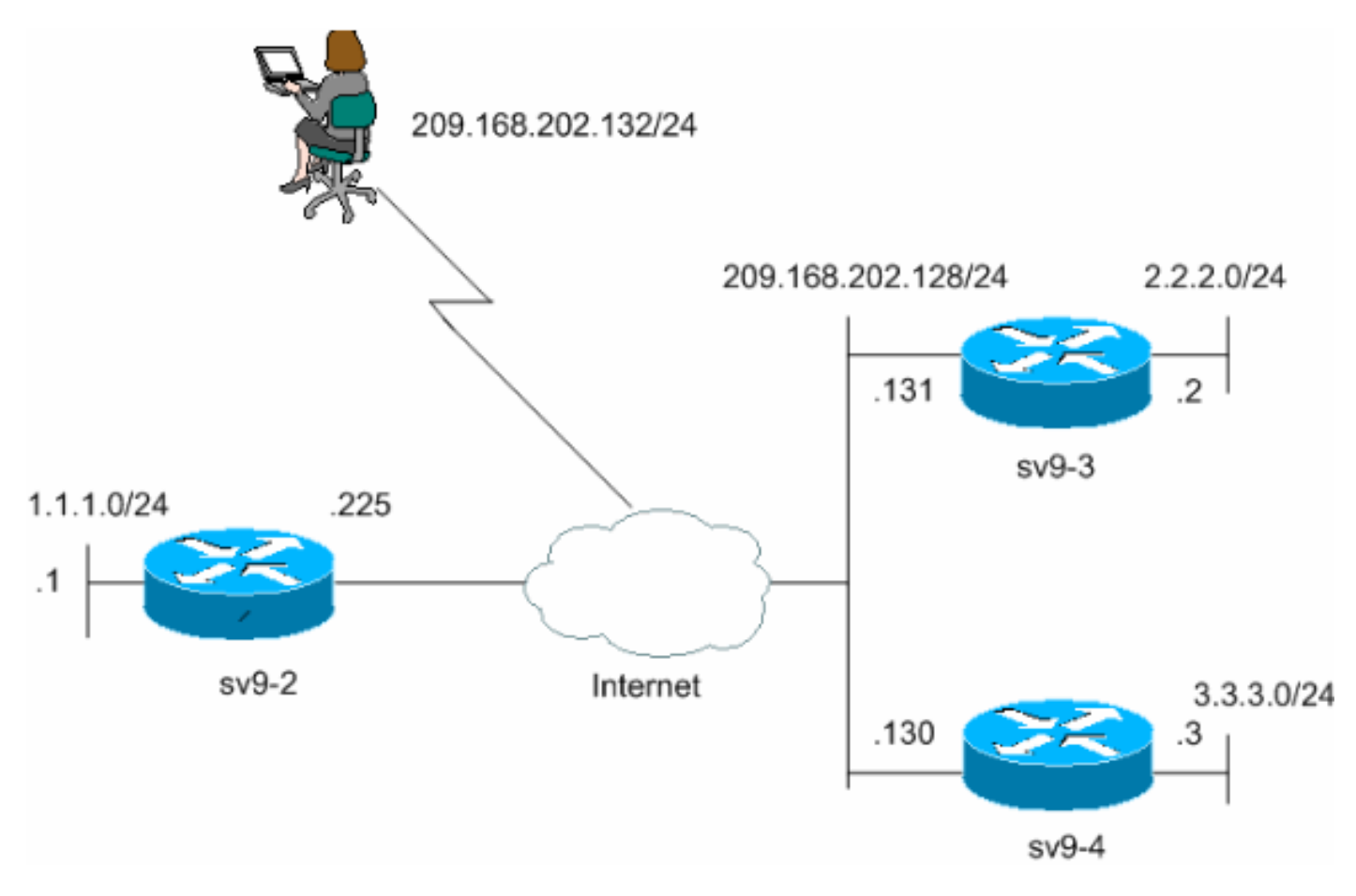

### <span id="page-1-2"></span>التكوينات

يستخدم هذا المستند هذه التكوينات.

- تكوين موزع 9-2SV
- <u>تكوين التحدث عبر 3-SV9</u>
- التكوين الذي تم التحدث به عبر بروتوكول 9-4SV

#### تكوين موزع 9-2SV

```
sv9-2#show run
         ...Building configuration
Current configuration : 2876 bytes
                                  !
                      version 12.3
```

```
service timestamps debug datetime msec
                   service timestamps log datetime msec
                         no service password-encryption
                                                       !
                                         hostname sv9-2
                                                       !
                                      boot-start-marker
                                        boot-end-marker
                                                       !
                                  enable password cisco
                                                       !
                        username cisco password 0 cisco
                                          aaa new-model
                                                       !
                                                       !
Xauth is configured for local authentication. aaa ---!
                  authentication login userauthen local
   aaa authorization network hw-client-groupname local
                                  aaa session-id common
                                         ip subnet-zero
                                                       !
                                                       !
                                    no ip domain lookup
                                                       !
                                    ip audit notify log
                             ip audit po max-events 100
                                    ip ssh break-string
                             no ftp-server write-enable
                                                       !
                                                       !
Keyring that defines the wildcard pre-shared key. ---!
                             crypto keyring dmvpnspokes
   pre-shared-key address 0.0.0.0 0.0.0.0 key cisco123
                                                       !
Create an ISAKMP policy for Phase 1 negotiations. ---!
    !--- This policy is for DMVPN spokes. crypto isakmp
                                              policy 10
                                               hash md5
                               authentication pre-share
                                                       !
Create an ISAKMP policy for Phase 1 negotiations. ---!
!--- This policy is for Easy VPN Clients. crypto isakmp
                                              policy 20
                                               hash md5
                               authentication pre-share
                                                 group 2
                                                       !
   VPN Client configuration for group "hw-client- ---!
   groupname" !--- (this name is configured in the VPN
 Client). crypto isakmp client configuration group hw-
                                       client-groupname
                                 key hw-client-password
                                dns 1.1.11.10 1.1.11.11
                               wins 1.1.11.12 1.1.11.13
                                       domain cisco.com
                                           pool dynpool
```
*Profile for VPN Client connections, matches the !-- ---! - "hw-client-group" group and defines the XAuth properties.* **crypto isakmp profile VPNclient match identity group hw-client-groupname client authentication list userauthen isakmp authorization list hw-client-groupname client configuration address respond** *Profile for LAN-to-LAN connection, references !--- ---! the wildcard pre-shared key and a wildcard !--- identity (this is what is broken in !--- Cisco bug ID [CSCea77140\)](//www.cisco.com/cgi-bin/Support/Bugtool/onebug.pl?bugid=CSCea77140) !--- and no XAuth.* **crypto isakmp profile DMVPN keyring dmvpnspokes match identity address 0.0.0.0** ! ! *Create the Phase 2 policy for actual data ---! encryption.* **crypto ipsec transform-set strong esp-3des esp-md5-hmac mode transport** ! *Create an IPsec profile to be applied dynamically ---! to the !--- generic routing encapsulation (GRE) over IPsec tunnels.* **crypto ipsec profile cisco set security-association lifetime seconds 120 set transform-set strong set isakmp-profile DMVPN** ! ! *This dynamic crypto map references the ISAKMP !--- ---! Profile VPN Client above. !--- Reverse route injection is used to provide the !--- DMVPN networks access to any Easy VPN Client networks.* **crypto dynamic-map dynmap 10 set isakmp-profile VPNclient reverse-route set transform-set strong** ! ! *Crypto map only references the dynamic crypto map ---! above.* **crypto map dynmap 1 ipsec-isakmp dynamic dynmap** ! ! ! ! ! ! ! ! ! ! no voice hpi capture buffer no voice hpi capture destination ! ! ! ! ! !

```
Create a GRE tunnel template which is applied to !- ---!
   -- all the dynamically created GRE tunnels. interface
                                                  Tunnel0
                    ip address 192.168.1.1 255.255.255.0
                                          no ip redirects
                                              ip mtu 1440
                         ip nhrp authentication cisco123
                           ip nhrp map multicast dynamic
                                     ip nhrp network-id 1
                                     ip nhrp holdtime 300
                            no ip split-horizon eigrp 90
                           tunnel source FastEthernet0/0
                              tunnel mode gre multipoint
                                             tunnel key 0
                   tunnel protection ipsec profile cisco
                                                        !
                                interface FastEthernet0/0
                ip address 209.168.202.225 255.255.255.0
                                              duplex auto
                                               speed auto
                                        crypto map dynmap
                                                        !
                                interface FastEthernet0/1
                        ip address 1.1.1.1 255.255.255.0
                                              duplex auto
                                               speed auto
                                                        !
                                         interface BRI1/0
                                            no ip address
                                                 shutdown
                                                        !
                                         interface BRI1/1
                                            no ip address
                                                 shutdown
                                                        !
                                        interface BRI1/2
                                            no ip address
                                                 shutdown
                                                        !
                                         interface BRI1/3
                                            no ip address
                                                 shutdown
                                                        !
Enable a routing protocol to send and receive !--- ---!
dynamic updates about the private networks. router eigrp
                                                       90
                                     redistribute static
                               network 1.1.1.0 0.0.0.255
                                      network 192.168.1.0
                                          no auto-summary
                                                        !
               ip local pool dynpool 1.1.11.60 1.1.11.80
                                           ip http server
                                no ip http secure-server
                                             ip classless
                                                        !
                                                        !
                                                        !
                                                        !
                                                        !
                                                        !
                                                        !
```
! ! ! line con 0 exec-timeout 0 0 transport preferred all transport output all escape-character 27 line aux 0 transport preferred all transport output all line vty 0 4 password cisco transport preferred all transport input all transport output all ! !

#### end

!

#### تكوين التحدث عبر 9-3SV

```
sv9-3#show run
                              ...Building configuration
                    Current configuration : 2052 bytes
                                                      !
                                           version 12.3
                service timestamps debug datetime msec
                  service timestamps log datetime msec
                        no service password-encryption
                                                      !
                                         hostname sv9-3
                                                      !
                                      boot-start-marker
           boot system flash:c3725-ik9o3s-mz.123-3.bin
                                        boot-end-marker
                                                      !
                                                      !
                                       no aaa new-model
                                         ip subnet-zero
                                                      !
                                                      !
                                    no ip domain lookup
                                                      !
                                    ip audit notify log
                             ip audit po max-events 100
                                    ip ssh break-string
                            no ftp-server write-enable
                                                       !
                                                       !
                                                      !
Create an ISAKMP policy for Phase 1 negotiations. ---!
                                crypto isakmp policy 10
                                               hash md5
                               authentication pre-share
   Add dynamic pre-shared keys for all remote VPN ---!
   routers. crypto isakmp key cisco123 address 0.0.0.0
                                                0.0.0.0
                                                       !
                                                       !
        Create the Phase 2 policy for actual data ---!
```

```
encryption. crypto ipsec transform-set strong esp-3des
                                             esp-md5-hmac
                                           mode transport
                                                        !
 Create an IPsec profile to be applied dynamically ---!
to the !--- GRE over IPsec tunnels. crypto ipsec profile
                                                    cisco
           set security-association lifetime seconds 120
                                 set transform-set strong
                                                        !
                                                        !
                             no voice hpi capture buffer
                        no voice hpi capture destination
                                                        !
                                                        !
Create a GRE tunnel template which is applied to !- ---!
   -- all the dynamically created GRE tunnels. interface
                                                  Tunnel0
                    ip address 192.168.1.3 255.255.255.0
                                          no ip redirects
                                              ip mtu 1440
                         ip nhrp authentication cisco123
                           ip nhrp map multicast dynamic
                 ip nhrp map 192.168.1.1 209.168.202.225
                   ip nhrp map multicast 209.168.202.225
                                     ip nhrp network-id 1
                                     ip nhrp holdtime 300
                                 ip nhrp nhs 192.168.1.1
                            no ip split-horizon eigrp 90
                           tunnel source FastEthernet0/0
                              tunnel mode gre multipoint
                                             tunnel key 0
                   tunnel protection ipsec profile cisco
                                                        !
                               interface FastEthernet0/0
                ip address 209.168.202.130 255.255.255.0
                                              duplex auto
                                               speed auto
                                                        !
                                interface FastEthernet0/1
                        ip address 3.3.3.3 255.255.255.0
                                              duplex auto
                                               speed auto
                                                        !
                                         interface BRI1/0
                                            no ip address
                                                 shutdown
                                                        !
                                         interface BRI1/1
                                            no ip address
                                                 shutdown
                                                        !
                                         interface BRI1/2
                                            no ip address
                                                 shutdown
                                                        !
                                         interface BRI1/3
                                            no ip address
                                                 shutdown
                                                        !
Enable a routing protocol to send and receive !--- ---!
dynamic updates about the private networks. router eigrp
                                                       90
                               network 3.3.3.0 0.0.0.255
```

```
network 192.168.1.0
                         no auto-summary
                                        !
                          ip http server
                no ip http secure-server
                             ip classless
ip route 0.0.0.0 0.0.0.0 209.168.202.225
  ip route 2.2.2.0 255.255.255.0 Tunnel0
                                        !
                                        !
                               line con 0
                         exec-timeout 0 0
                 transport preferred all
                    transport output all
                     escape-character 27
                               line aux 0
                 transport preferred all
                    transport output all
                             line vty 0 4
                                    login
                 transport preferred all
                     transport input all
                    transport output all
                                        !
                                        !
```
end

### التكوين الذي تم التحدث به عبر بروتوكول 9-4SV

```
sv9-4#show run
                              ...Building configuration
                    Current configuration : 1992 bytes
                                                       !
                                           version 12.3
                service timestamps debug datetime msec
                  service timestamps log datetime msec
                        no service password-encryption
                                                       !
                                         hostname sv9-4
                                                      !
                                      boot-start-marker
          boot system flash:c2691-jk9o3s-mz.123-3a.bin
                                        boot-end-marker
                                                      !
                                  enable password cisco
                                                       !
                                       no aaa new-model
                                         ip subnet-zero
                                                       !
                                                       !
                                    no ip domain lookup
                                                       !
                                    ip audit notify log
                             ip audit po max-events 100
                                    ip ssh break-string
                            no ftp-server write-enable
                                                       !
                                                       !
                                                       !
Create an ISAKMP policy for Phase 1 negotiations. ---!
                                crypto isakmp policy 10
                                               hash md5
```

```
authentication pre-share
     Add dynamic pre-shared keys for all remote VPN ---!
     routers. crypto isakmp key cisco123 address 0.0.0.0
                                                  0.0.0.0
                                                        !
                                                        !
          Create the Phase 2 policy for actual data ---!
  encryption. crypto ipsec transform-set strong esp-3des
                                             esp-md5-hmac
                                           mode transport
                                                        !
Create an IPsec profile apply dynamically to the !- ---!
   -- GRE over IPsec tunnels. crypto ipsec profile cisco
           set security-association lifetime seconds 120
                                set transform-set strong
                                                        !
                                                        !
                             no voice hpi capture buffer
                        no voice hpi capture destination
                                                        !
                                                        !
Create a GRE tunnel template which is applied to !- ---!
   -- all the dynamically created GRE tunnels. interface
                                                  Tunnel0
                    ip address 192.168.1.2 255.255.255.0
                                         no ip redirects
                                              ip mtu 1440
                         ip nhrp authentication cisco123
                           ip nhrp map multicast dynamic
                 ip nhrp map 192.168.1.1 209.168.202.225
                   ip nhrp map multicast 209.168.202.225
                                    ip nhrp network-id 1
                                    ip nhrp holdtime 300
                                 ip nhrp nhs 192.168.1.1
                            no ip split-horizon eigrp 90
                           tunnel source FastEthernet0/0
                              tunnel mode gre multipoint
                                             tunnel key 0
                   tunnel protection ipsec profile cisco
                                                        !
                               interface FastEthernet0/0
                ip address 209.168.202.131 255.255.255.0
                                              duplex auto
                                               speed auto
                                                        !
                               interface FastEthernet0/1
                        ip address 2.2.2.2 255.255.255.0
                                              duplex auto
                                               speed auto
                                                        !
Enable a routing protocol to send and receive !--- ---!
dynamic updates about the private networks. router eigrp
                                                       90
                               network 2.2.2.0 0.0.0.255
                                     network 192.168.1.0
                                         no auto-summary
                                                        !
                                           ip http server
                                no ip http secure-server
                                             ip classless
                ip route 0.0.0.0 0.0.0.0 209.168.202.225
                                                        !
                                                        !
                                    dial-peer cor custom
```

```
!
                                                        !
                                              line con 0
                                        exec-timeout 0 0
transport output lat pad v120 lapb-ta mop telnet rlogin
                                               udptn ssh
                                     escape-character 27
                                              line aux 0
transport output lat pad v120 lapb-ta mop telnet rlogin
                                               udptn ssh
                                            line vty 0 4
                                                    login
 transport input lat pad v120 lapb-ta mop telnet rlogin
                                               udptn ssh
transport output lat pad v120 lapb-ta mop telnet rlogin
                                               udptn ssh
                                                        !
                                                        !
                                                      end
```
## <span id="page-9-0"></span>التحقق من الصحة

يوفر هذا القسم معلومات يمكنك إستخدامها للتأكد من أن التكوين يعمل بشكل صحيح.

تؤكد أوامر تصحيح الأخطاء التي يتم تشغيلها على موجه الموزع مطابقة المعلمات الصحيحة لاتصالات عميل VPN و TALK. قم بتشغيل أوامر تصحيح الأخطاء هذه.

تدعم <u>[أداة مترجم الإخراج \(](https://www.cisco.com/cgi-bin/Support/OutputInterpreter/home.pl)[للعملاءالمسجلين فقط\) بعض أوامر](//tools.cisco.com/RPF/register/register.do)</u> show. استخدم أداة مترجم الإخراج (OIT) لعرض تحليل مُخرَج الأمر show .

ملاحظة: ارجع إلى [معلومات مهمة حول أوامر التصحيح](//www.cisco.com/en/US/tech/tk801/tk379/technologies_tech_note09186a008017874c.shtml) قبل إستخدام أوامر debug.

● isakmp crypto debug—يعرض الرسائل المتعلقة بأحداث IKE. ● ipSec crypto debug—يعرض معلومات حول أحداث IPsec.

 $sV9-2#$ Mar 13 04:38:21.187: ISAKMP (0:0): received packet from 209.168.202.130\* dport 500 sport 500 Global (N) NEW SA Mar 13 04:38:21.187: ISAKMP: local port 500, remote port 500\* Mar 13 04:38:21.187: ISAKMP: insert sa successfully sa = 63F585CC\* Mar 13 04:38:21.187: ISAKMP (0:689): Input = IKE\_MESG\_FROM\_PEER, IKE\_MM\_EXCH\* Mar 13 04:38:21.187: ISAKMP (0:689): Old State = IKE\_READY New State = IKE\_R\_MM1\* Mar 13 04:38:21.187: ISAKMP (0:689): processing SA payload. message ID =  $0*$ Mar 13 04:38:21.187: ISAKMP (0:689): processing vendor id payload\* Mar 13 04:38:21.187: ISAKMP (0:689): vendor ID seems Unity/DPD but\* major 157 mismatch Mar 13 04:38:21.187: ISAKMP (0:689): vendor ID is NAT-T v3\* Mar 13 04:38:21.187: ISAKMP (0:689): processing vendor id payload\* Mar 13 04:38:21.191: ISAKMP (0:689): vendor ID seems Unity/DPD but\* major 123 mismatch Mar 13 04:38:21.191: ISAKMP (0:689): vendor ID is NAT-T v2\* Mar 13 04:38:21.191: ISAKMP: Looking for a matching key for 209.168.202.130\* in default Mar 13 04:38:21.191: ISAKMP: Looking for a matching key for 209.168.202.130\* in dmvpnspokes : success Mar 13 04:38:21.191: ISAKMP (0:689): found peer pre-shared key matching\* 209.168.202.130

Mar 13 04:38:21.191: ISAKMP (0:689) local preshared key found\* Mar 13 04:38:21.191: ISAKMP : Scanning profiles for xauth ... VPNclient\* Mar 13 04:38:21.191: ISAKMP (0:689) Authentication by xauth preshared\* Mar 13 04:38:21.191: ISAKMP (0:689): Checking ISAKMP transform 1 against\* priority 10 policy Mar 13 04:38:21.191: ISAKMP: encryption DES-CBC\* Mar 13 04:38:21.191: ISAKMP: hash MD5\* Mar 13 04:38:21.191: ISAKMP: default group 1\* Mar 13 04:38:21.191: ISAKMP: auth pre-share\* Mar 13 04:38:21.191: ISAKMP: life type in seconds\* Mar 13 04:38:21.191: ISAKMP: life duration (VPI) of 0x0 0x1 0x51 0x80\* Mar 13 04:38:21.191: ISAKMP (0:689): atts are acceptable. Next payload is 0\* Mar 13 04:38:21.195: ISAKMP (0:689): processing vendor id payload\* Mar 13 04:38:21.195: ISAKMP (0:689): vendor ID seems Unity/DPD but major\* mismatch 157 Mar 13 04:38:21.195: ISAKMP (0:689): vendor ID is NAT-T v3\* Mar 13 04:38:21.195: ISAKMP (0:689): processing vendor id payload\* Mar 13 04:38:21.195: ISAKMP (0:689): vendor ID seems Unity/DPD but\* major 123 mismatch Mar 13 04:38:21.195: ISAKMP (0:689): vendor ID is NAT-T v2\* ,Mar 13 04:38:21.195: ISAKMP (0:689): Input = IKE\_MESG\_INTERNAL\* IKE\_PROCESS\_MAIN\_MODE Mar 13 04:38:21.195: ISAKMP (0:689): Old State = IKE\_R\_MM1 New State = IKE\_R\_MM1\* Mar 13 04:38:21.195: ISAKMP (0:689): constructed NAT-T vendor-03 ID\* Mar 13 04:38:21.195: ISAKMP (0:689): sending packet to 209.168.202.130\* my\_port 500 peer\_port 500 (R) MM\_SA\_SETUP ,Mar 13 04:38:21.195: ISAKMP (0:689): Input = IKE\_MESG\_INTERNAL\* IKE\_PROCESS\_COMPLETE Mar 13 04:38:21.195: ISAKMP (0:689): Old State = IKE\_R\_MM1 New State = IKE\_R\_MM2\* Mar 13 04:38:21.203: ISAKMP (0:689): received packet from 209.168.202.130 dport\* sport 500 Global (R) MM\_SA\_SETUP 500 Mar 13 04:38:21.203: ISAKMP (0:689): Input = IKE\_MESG\_FROM\_PEER, IKE\_MM\_EXCH\* Mar 13 04:38:21.203: ISAKMP (0:689): Old State = IKE\_R\_MM2 New State = IKE\_R\_MM3\* Mar 13 04:38:21.203: ISAKMP (0:689): processing KE payload. message ID =  $0*$ Mar 13 04:38:21.211: ISAKMP (0:689): processing NONCE payload. message ID =  $0*$ Mar 13 04:38:21.211: ISAKMP: Looking for a matching key for 209.168.202.130\* in default Mar 13 04:38:21.211: ISAKMP: Looking for a matching key for 209.168.202.130\* in dmvpnspokes : success Mar 13 04:38:21.211: ISAKMP (0:689): found peer pre-shared key matching\* 209.168.202.130 Mar 13 04:38:21.211: ISAKMP: Looking for a matching key for 209.168.202.130\* in default Mar 13 04:38:21.211: ISAKMP: Looking for a matching key for 209.168.202.130\* in dmvpnspokes : success Mar 13 04:38:21.211: ISAKMP (0:689): found peer pre-shared key matching\* 209.168.202.130 Mar 13 04:38:21.215: ISAKMP (0:689): SKEYID state generated\* Mar 13 04:38:21.215: ISAKMP (0:689): processing vendor id payload\* Mar 13 04:38:21.215: ISAKMP (0:689): vendor ID is Unity\* Mar 13 04:38:21.215: ISAKMP (0:689): processing vendor id payload\* Mar 13 04:38:21.215: ISAKMP (0:689): vendor ID is DPD\* Mar 13 04:38:21.215: ISAKMP (0:689): processing vendor id payload\* !Mar 13 04:38:21.215: ISAKMP (0:689): speaking to another IOS box\* Mar 13 04:38:21.215: ISAKMP: received payload type 17\* Mar 13 04:38:21.215: ISAKMP: received payload type 17\* ,Mar 13 04:38:21.215: ISAKMP (0:689): Input = IKE\_MESG\_INTERNAL\* IKE\_PROCESS\_MAIN\_MODE Mar 13 04:38:21.215: ISAKMP (0:689): Old State = IKE\_R\_MM3 New State = IKE\_R\_MM3\*

Mar 13 04:38:21.215: ISAKMP (0:689): sending packet to 209.168.202.130\*

my\_port 500 peer\_port 500 (R) MM\_KEY\_EXCH ,Mar 13 04:38:21.215: ISAKMP (0:689): Input = IKE\_MESG\_INTERNAL\* IKE\_PROCESS\_COMPLETE Mar 13 04:38:21.215: ISAKMP (0:689): Old State = IKE\_R\_MM3 New State = IKE\_R\_MM4\* Mar 13 04:38:21.227: ISAKMP (0:689): received packet from 209.168.202.130\* dport 500 sport 500 Global (R) MM\_KEY\_EXCH Mar 13 04:38:21.227: ISAKMP (0:689): Input = IKE MESG FROM PEER, IKE MM EXCH\* Mar 13 04:38:21.227: ISAKMP (0:689): Old State = IKE\_R\_MM4 New State = IKE\_R\_MM5\* Mar 13 04:38:21.227: ISAKMP (0:689): processing ID payload. message ID = 0\* Mar 13 04:38:21.227: ISAKMP (0:689): peer matches DMVPN profile\* Mar 13 04:38:21.227: ISAKMP: Looking for a matching key for 209.168.202.130\* in default Mar 13 04:38:21.227: ISAKMP: Looking for a matching key for 209.168.202.130\* in dmvpnspokes : success Mar 13 04:38:21.227: ISAKMP (0:689): Found ADDRESS key in keyring dmvpnspokes\* Mar 13 04:38:21.227: ISAKMP (0:689): processing HASH payload. message ID =  $0*$ Mar 13 04:38:21.227: ISAKMP (0:689): processing NOTIFY INITIAL CONTACT protocol 1\* spi 0, message ID =  $0$ , sa =  $63F585CC$ ,Mar 13 04:38:21.227: ISAKMP (0:689): Process initial contact\* bring down existing phase 1 and 2 SA's with local remote 209.168.202.225 remote port 500 209.168.202.130 ...Mar 13 04:38:21.227: IPSEC(key\_engine): got a queue event\* Mar 13 04:38:21.231: ISAKMP (0:689): SA has been authenticated\* with 209.168.202.130 ,Mar 13 04:38:21.231: ISAKMP (0:689): Input = IKE\_MESG\_INTERNAL\* IKE\_PROCESS\_MAIN\_MODE Mar 13 04:38:21.231: ISAKMP (0:689): Old State = IKE\_R\_MM5 New State = IKE\_R\_MM5\* Mar 13 04:38:21.231: ISAKMP (0:689): SA is doing pre-shared key\* authentication using id type ID\_IPV4\_ADDR Mar 13 04:38:21.231: ISAKMP (689): ID payload\* next-payload : 8 type : 1 addr : 209.168.202.225 protocol : 17 port : 500 length : 8 Mar 13 04:38:21.231: ISAKMP (689): Total payload length: 12\* Mar 13 04:38:21.231: ISAKMP (0:689): sending packet to 209.168.202.130\* my\_port 500 peer\_port 500 (R) MM\_KEY\_EXCH ,Mar 13 04:38:21.231: ISAKMP (0:689): Input = IKE\_MESG\_INTERNAL\* IKE\_PROCESS\_COMPLETE = Mar 13 04:38:21.231: ISAKMP (0:689): Old State = IKE\_R\_MM5 New State\* IKE\_P1\_COMPLETE , Mar 13 04:38:21.231: ISAKMP (0:689): Input = IKE MESG INTERNAL\* IKE\_PHASE1\_COMPLETE Mar 13 04:38:21.231: ISAKMP (0:689): Old State = IKE\_P1\_COMPLETE\* New State = IKE\_P1\_COMPLETE Mar 13 04:38:21.235: ISAKMP (0:689): received packet from\* dport 500 sport 500 Global (R) QM\_IDLE 209.168.202.130 Mar 13 04:38:21.235: ISAKMP: set new node -1213418274 to QM\_IDLE\* Mar 13 04:38:21.235: ISAKMP (0:689): processing HASH payload. message ID = -1213418274\* Mar 13 04:38:21.235: ISAKMP (0:689): processing SA payload. message ID = -1213418274\* Mar 13 04:38:21.235: ISAKMP (0:689): Checking IPSec proposal 1\* Mar 13 04:38:21.235: ISAKMP: transform 1, ESP\_3DES\* :Mar 13 04:38:21.235: ISAKMP: attributes in transform\* Mar 13 04:38:21.235: ISAKMP: encaps is 2\*

Mar 13 04:38:21.235: ISAKMP: SA life type in seconds\*

Mar 13 04:38:21.235: ISAKMP: SA life duration (basic) of 120\* Mar 13 04:38:21.235: ISAKMP: SA life type in kilobytes\* Mar 13 04:38:21.235: ISAKMP: SA life duration (VPI) of 0x0 0x46 0x50 0x0\* Mar 13 04:38:21.235: ISAKMP: authenticator is HMAC-MD5\* .Mar 13 04:38:21.235: ISAKMP (0:689): atts are acceptable\* ,Mar 13 04:38:21.235: IPSEC(validate\_proposal\_request): proposal part #1\* ,key eng. msg.) INBOUND local= 209.168.202.225, remote= 209.168.202.130) ,(local\_proxy= 209.168.202.225/255.255.255.255/47/0 (type=1 ,(remote\_proxy= 209.168.202.130/255.255.255.255/47/0 (type=1 , protocol= ESP, transform= esp-3des esp-md5-hmac ,lifedur= 0s and 0kb  $spi= 0x0(0)$ , conn id= 0, keysize= 0, flags=  $0x4$ ,Mar 13 04:38:21.239: IPSEC(kei\_proxy): head = Tunnel0-head-0\* = map->ivrf = , kei->ivrf ,Mar 13 04:38:21.239: IPSEC(kei\_proxy): head = Tunnel0-head-0\*  $=$  map->ivrf = , kei->ivrf .Mar 13 04:38:21.239: ISAKMP (0:689): processing NONCE payload\* message ID = -1213418274 .Mar 13 04:38:21.239: ISAKMP (0:689): processing ID payload\* message ID = -1213418274 .Mar 13 04:38:21.239: ISAKMP (0:689): processing ID payload\* message ID = -1213418274 Mar 13 04:38:21.239: ISAKMP (0:689): asking for 1 spis from ipsec\* = Mar 13 04:38:21.239: ISAKMP (0:689): Node -1213418274, Input\* IKE\_MESG\_FROM\_PEER, IKE\_QM\_EXCH Mar 13 04:38:21.239: ISAKMP (0:689): Old State = IKE\_QM\_READY\* New State = IKE\_QM\_SPI\_STARVE ...Mar 13 04:38:21.239: IPSEC(key\_engine): got a queue event\* Mar 13 04:38:21.239: IPSEC(spi\_response): getting spi 3759277150 for SA\* from 209.168.202.225 to 209.168.202.130 for prot 3 Mar 13 04:38:21.239: ISAKMP (0:689): received packet from\* dport 500 sport 500 Global (R) QM\_IDLE 209.168.202.130 Mar 13 04:38:21.239: ISAKMP: set new node -1392382616 to QM\_IDLE\* .Mar 13 04:38:21.239: ISAKMP (0:689): processing HASH payload\* message ID = -1392382616 .Mar 13 04:38:21.239: ISAKMP (0:689): processing SA payload\* message ID =  $-1392382616$ Mar 13 04:38:21.239: ISAKMP (0:689): Checking IPSec proposal 1\* Mar 13 04:38:21.239: ISAKMP: transform 1, ESP 3DES\* :Mar 13 04:38:21.239: ISAKMP: attributes in transform\* Mar 13 04:38:21.239: ISAKMP: encaps is 2\* Mar 13 04:38:21.239: ISAKMP: SA life type in seconds\* Mar 13 04:38:21.239: ISAKMP: SA life duration (basic) of 120\* Mar 13 04:38:21.239: ISAKMP: SA life type in kilobytes\* Mar 13 04:38:21.239: ISAKMP: SA life duration (VPI) of 0x0 0x46 0x50 0x0\* Mar 13 04:38:21.239: ISAKMP: authenticator is HMAC-MD5\* .Mar 13 04:38:21.239: ISAKMP (0:689): atts are acceptable\* ,Mar 13 04:38:21.243: IPSEC(validate\_proposal\_request): proposal part #1\* ,key eng. msg.) INBOUND local= 209.168.202.225, remote= 209.168.202.130) ,(local\_proxy= 209.168.202.225/255.255.255.255/47/0 (type=1 ,(remote\_proxy= 209.168.202.130/255.255.255.255/47/0 (type=1 , protocol= ESP, transform= esp-3des esp-md5-hmac ,lifedur= 0s and 0kb spi= 0x0(0), conn\_id= 0, keysize= 0, flags= 0x4 ,Mar 13 04:38:21.243: IPSEC(kei\_proxy): head = Tunnel0-head-0\*  $=$  map->ivrf = , kei->ivrf , Mar  $13 \t04:38:21.243$ : IPSEC(kei\_proxy): head = Tunnel0-head-0\*  $=$  map->ivrf = , kei->ivrf .Mar 13 04:38:21.243: ISAKMP (0:689): processing NONCE payload\* message ID =  $-1392382616$ .Mar 13 04:38:21.243: ISAKMP (0:689): processing ID payload\* message ID =  $-1392382616$ .Mar 13 04:38:21.243: ISAKMP (0:689): processing ID payload\*

message ID =  $-1392382616$ Mar 13 04:38:21.243: ISAKMP (0:689): asking for 1 spis from ipsec\* = Mar 13 04:38:21.243: ISAKMP (0:689): Node -1392382616, Input\* IKE\_MESG\_FROM\_PEER, IKE\_QM\_EXCH Mar 13 04:38:21.243: ISAKMP (0:689): Old State = IKE OM READY\* New State = IKE\_QM\_SPI\_STARVE (Mar 13 04:38:21.243: ISAKMP: received ke message  $(2/1^*$ ...Mar 13 04:38:21.243: IPSEC(key\_engine): got a queue event\* Mar 13 04:38:21.243: IPSEC(spi\_response): getting spi 1258185233 for SA\* from 209.168.202.225 to 209.168.202.130 for prot 3 (Mar 13 04:38:21.243: ISAKMP: received ke message (2/1\* Mar 13 04:38:21.491: ISAKMP (0:689): sending packet to\* my\_port 500 peer\_port 500 (R) QM\_IDLE 209.168.202.130  $=$  Mar 13 04:38:21.491: ISAKMP (0:689): Node -1213418274, Input\* IKE\_MESG\_FROM\_IPSEC, IKE\_SPI\_REPLY Mar 13 04:38:21.491: ISAKMP (0:689): Old State = IKE\_QM\_SPI\_STARVE\* New State = IKE\_QM\_R\_QM2 Mar 13 04:38:21.495: ISAKMP (0:689): sending packet to 209.168.202.130\* my\_port 500 peer\_port 500 (R) QM\_IDLE  $=$  Mar 13 04:38:21.495: ISAKMP (0:689): Node -1392382616, Input\* IKE\_MESG\_FROM\_IPSEC, IKE\_SPI\_REPLY Mar 13 04:38:21.495: ISAKMP (0:689): Old State = IKE\_QM\_SPI\_STARVE\* New State = IKE\_QM\_R\_QM2 Mar 13 04:38:21.503: ISAKMP (0:689): received packet from 209.168.202.130\* dport 500 sport 500 Global (R) QM\_IDLE Mar 13 04:38:21.511: ISAKMP (0:689): Creating IPSec SAs\* Mar 13 04:38:21.511: inbound SA from 209.168.202.130 to\* f/i) 0/ 0) 209.168.202.225 (proxy 209.168.202.130 to 209.168.202.225) Mar 13 04:38:21.511: has spi 0xE012045E and conn\_id 13777 and flags 4\* Mar 13 04:38:21.511: lifetime of 120 seconds\* Mar 13 04:38:21.511: lifetime of 4608000 kilobytes\* Mar 13 04:38:21.511: has client flags 0x0\* Mar 13 04:38:21.511: outbound SA from 209.168.202.225 to\* f/i) 0/ 0 (proxy 209.168.202.225) 209.168.202.130 (to 209.168.202.130 Mar 13 04:38:21.511: has spi 1398157896 and conn id 13778 and flags C\* Mar 13 04:38:21.511: lifetime of 120 seconds\* Mar 13 04:38:21.511: lifetime of 4608000 kilobytes\* Mar 13 04:38:21.511: has client flags 0x0\* Mar 13 04:38:21.511: ISAKMP (0:689): deleting node -1213418274 error\* "(FALSE reason "quick mode done (await  $=$  Mar 13 04:38:21.511: ISAKMP (0:689): Node -1213418274, Input\* IKE\_MESG\_FROM\_PEER, IKE\_QM\_EXCH Mar 13 04:38:21.511: ISAKMP (0:689): Old State = IKE\_QM\_R\_QM2\* New State = IKE\_QM\_PHASE2\_COMPLETE ...Mar 13 04:38:21.511: IPSEC(key engine): got a queue event\* , :(Mar 13 04:38:21.511: IPSEC(initialize\_sas\* ,key eng. msg.) INBOUND local= 209.168.202.225, remote= 209.168.202.130) ,(local\_proxy= 209.168.202.225/0.0.0.0/47/0 (type=1 ,(remote\_proxy= 209.168.202.130/0.0.0.0/47/0 (type=1 , protocol= ESP, transform= esp-3des esp-md5-hmac ,lifedur= 120s and 4608000kb spi= 0xE012045E(3759277150), conn\_id= 13777, keysize= 0, flags= 0x4 , :(Mar 13 04:38:21.511: IPSEC(initialize\_sas\* ,key eng. msg.) OUTBOUND local= 209.168.202.225, remote= 209.168.202.130) ,(local\_proxy= 209.168.202.225/0.0.0.0/47/0 (type=1 ,(remote\_proxy= 209.168.202.130/0.0.0.0/47/0 (type=1 , protocol= ESP, transform= esp-3des esp-md5-hmac ,lifedur= 120s and 4608000kb spi= 0x53563248(1398157896), conn\_id= 13778, keysize= 0, flags= 0xC ,Mar 13  $04:38:21.511$ : IPSEC(kei proxy): head = Tunnel0-head-0\* = map->ivrf = , kei->ivrf

,Mar 13 04:38:21.511: IPSEC(kei\_proxy): head = Tunnel0-head-0\* = map->ivrf = , kei->ivrf Mar 13 04:38:21.511: IPSEC(add mtree): src 209.168.202.225, dest\* dest\_port 0 ,209.168.202.130 ,Mar 13 04:38:21.511: IPSEC(create\_sa): sa created\* ,sa) sa\_dest= 209.168.202.225, sa\_prot= 50) ,(sa\_spi= 0xE012045E(3759277150 sa\_trans= esp-3des esp-md5-hmac , sa\_conn\_id= 13777 ,Mar 13 04:38:21.511: IPSEC(create\_sa): sa created\* ,sa) sa\_dest= 209.168.202.130, sa\_prot= 50) ,(sa\_spi= 0x53563248(1398157896 sa\_trans= esp-3des esp-md5-hmac , sa\_conn\_id= 13778 Mar 13 04:38:21.511: ISAKMP (0:689): received packet from\* dport 500 sport 500 Global (R) QM\_IDLE 209.168.202.130 Mar 13 04:38:21.519: ISAKMP (0:689): Creating IPSec SAs\* Mar 13 04:38:21.519: inbound SA from 209.168.202.130 to 209.168.202.225 (f/i) 0/ 0\* (proxy 209.168.202.130 to 209.168.202.225) Mar 13 04:38:21.519: has spi 0x4AFE6211 and conn\_id 13779 and flags 4\* Mar 13 04:38:21.519: lifetime of 120 seconds\* Mar 13 04:38:21.519: lifetime of 4608000 kilobytes\* Mar 13 04:38:21.519: has client flags 0x0\* Mar 13 04:38:21.519: outbound SA from 209.168.202.225 to 209.168.202.130\* (f/i) 0/ 0 (proxy 209.168.202.225 to 209.168.202.130) Mar 13 04:38:21.523: has spi -1567576395 and conn\_id 13780 and flags C\* Mar 13 04:38:21.523: lifetime of 120 seconds\* Mar 13 04:38:21.523: lifetime of 4608000 kilobytes\* Mar 13 04:38:21.523: has client flags  $0x0*$ Mar 13 04:38:21.523: ISAKMP (0:689): deleting node -1392382616 error\* "(FALSE reason "quick mode done (await ,Mar 13 04:38:21.523: ISAKMP (0:689): Node -1392382616, Input = IKE\_MESG\_FROM\_PEER\* IKE\_QM\_EXCH = Mar 13  $04:38:21.523$ : ISAKMP  $(0:689)$ : Old State = IKE\_QM\_R\_QM2 New State\* IKE\_QM\_PHASE2\_COMPLETE ...Mar 13 04:38:21.523: IPSEC(key\_engine): got a queue event\*  $,$  :(Mar 13 04:38:21.523: IPSEC(initialize sas\* ,key eng. msg.) INBOUND local= 209.168.202.225, remote= 209.168.202.130) ,(local\_proxy= 209.168.202.225/0.0.0.0/47/0 (type=1 ,(remote\_proxy= 209.168.202.130/0.0.0.0/47/0 (type=1 , protocol= ESP, transform= esp-3des esp-md5-hmac ,lifedur= 120s and 4608000kb spi= 0x4AFE6211(1258185233), conn\_id= 13779, keysize= 0, flags= 0x4 , :(Mar 13 04:38:21.523: IPSEC(initialize\_sas\* ,key eng. msg.) OUTBOUND local= 209.168.202.225, remote= 209.168.202.130) ,(local\_proxy= 209.168.202.225/0.0.0.0/47/0 (type=1 ,(remote\_proxy= 209.168.202.130/0.0.0.0/47/0 (type=1 , protocol= ESP, transform= esp-3des esp-md5-hmac ,lifedur= 120s and 4608000kb spi= 0xA290AEB5(2727390901), conn\_id= 13780, keysize= 0, flags= 0xC , Mar  $13 \t04:38:21.523$ : IPSEC(kei\_proxy): head = Tunnel0-head-0\* = map->ivrf = , kei->ivrf ,Mar 13 04:38:21.523: IPSEC(kei\_proxy): head = Tunnel0-head-0\* = map->ivrf = , kei->ivrf ,Mar 13 04:38:21.523: IPSEC(create\_sa): sa created\* ,sa) sa\_dest= 209.168.202.225, sa\_prot= 50) ,(sa\_spi= 0x4AFE6211(1258185233 sa\_trans= esp-3des esp-md5-hmac , sa\_conn\_id= 13779 , Mar 13 04:38:21.523: IPSEC(create sa): sa created\* ,sa) sa\_dest= 209.168.202.130, sa\_prot= 50) ,(sa\_spi= 0xA290AEB5(2727390901 sa\_trans= esp-3des esp-md5-hmac , sa\_conn\_id= 13780 Mar 13 04:38:21.571: ISAKMP (0:687): purging node -114623302\* Mar 13 04:38:24.339: %DUAL-5-NBRCHANGE: IP-EIGRP(0) 90: Neighbor\*

# <span id="page-15-0"></span>استكشاف الأخطاء وإصلاحها

راجع [أستكشاف أخطاء أمان IP وإصلاحها - فهم أوامر](//www.cisco.com/en/US/tech/tk583/tk372/technologies_tech_note09186a00800949c5.shtml) debu[g](//www.cisco.com/en/US/tech/tk583/tk372/technologies_tech_note09186a00800949c5.shtml) واستخدامها للحصول على معلومات إضافية حول أستكشاف الأخطاء وإصلاحها.

# <span id="page-15-1"></span>معلومات ذات صلة

- [نظرة عامة على برنامج DMVPN و IOS Cisco](//www.cisco.com/en/US/docs/ios/12_2t/12_2t13/feature/guide/ftgreips.html?referring_site=bodynav)
	- [مفاوضة IPSec/بروتوكولات IKE](//www.cisco.com/en/US/tech/tk583/tk372/tsd_technology_support_protocol_home.html?referring_site=bodynav)
	- [الدعم التقني والمستندات Systems Cisco](//www.cisco.com/cisco/web/support/index.html?referring_site=bodynav)

ةمجرتلا هذه لوح

ةي الآلال تاين تان تان تان ان الماساب دنت الأمانية عام الثانية التالية تم ملابات أولان أعيمته من معت $\cup$  معدد عامل من من ميدة تاريما $\cup$ والم ميدين في عيمرية أن على مي امك ققيقا الأفال المعان المعالم في الأقال في الأفاق التي توكير المالم الما Cisco يلخت .فرتحم مجرتم اهمدقي يتلا ةيفارتحالا ةمجرتلا عم لاحلا وه ىل| اًمئاد عوجرلاب يصوُتو تامجرتلl مذه ققد نع امتيلوئسم Systems ارامستناه انالانهاني إنهاني للسابلة طربة متوقيا.